# IRON MOUNTAIN®

# **High-Level Functional Overview**

IRON MOUNTAIN CONNECT™ RECORDS MANAGEMENT

T2.5.1 11.15

© 2015 Iron Mountain Incorporated. All rights reserved. Iron Mountain and the design of the mountain are registered trademarks of Iron Mountain Incorporated. All other trademarks and registered trademarks are the property of their respective owners. Iron Mountain Connect is a trademark of Iron Mountain Incorporated.

US-RM-EXT-PPT-5262015

# **In This Document**

Use this guide to learn:

- How to access Iron Mountain Connect Records Management
- Where to download How To documents and other training materials
- About the many new features and redesigned modules included in Iron Mountain Connect Records Management

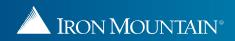

#### **Accessing Iron Mountain Connect Records Management**

Iron Mountain Connect's home page is your single-point entry into all of Iron Mountain's business applications, including our Records Management system.

- 1. Access Iron Mountain Connect via <u>www.ironmountainconnect.com</u>.
- 2. Type your Username and Password to open the home page.
- 3. Use one of the three access points to Iron Mountain Connect Records Management:
  - Select Records Management from the My Quick Links navigation bar
  - Click the **Record Center** title in the center portal.
  - Enter search criteria in the Find My Box/File field in the center portal and click Go.

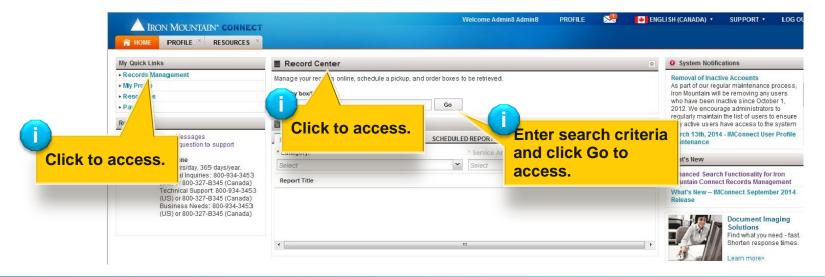

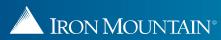

#### **Download Training Materials & Access System Notifications**

In addition to providing entry into Iron Mountain Connect Records Management, the Iron Mountain Connect home page provides access to key information, including:

- Training resources and **How To documents** that walk you through workflows step-by-step
- System notifications
- Announcements about the latest features and enhancements

| Quickly and<br>easily navigate<br>throughout |                                   | INTAIN' CONNECT                              |                                                       | s give you quick access<br>onnect's business appli<br>nality. |   | I ENGLISH (CANADA) * SUPPORT * LOG 0.<br>Stay appris<br>of schedul                                      |               |  |  |  |
|----------------------------------------------|-----------------------------------|----------------------------------------------|-------------------------------------------------------|---------------------------------------------------------------|---|----------------------------------------------------------------------------------------------------|---------------|--|--|--|
| Iron Mountain                                | My Quick Links                    |                                              | Record Center                                         |                                                               |   | System Notifications                                                                                    | system        |  |  |  |
|                                              | Records Management     My Profile |                                              | Manage your records online, sch                       | edule a pickup, and order boxes to be retrieved.              |   | Removal of Inactive Accounts<br>As part of our regular maintenance process,                             | maintenance.  |  |  |  |
| Connect. Only                                | • Resources                       |                                              | Find my box/file:                                     | Go                                                            |   | Iron Mountain will be removing any users who have been inactive since October 1,                        |               |  |  |  |
| functional areas                             | ► P ay Bill<br>Resources          |                                              | Reports                                               |                                                               |   | 2012. We encourage administrators to<br>regularly maintain the list of users to ensure                  |               |  |  |  |
| you have                                     | View Mess                         | View Messages                                | REQUEST A REPORT MY RECENT REPORT S SCHEDULED REPORTS |                                                               |   | only active users have access to the system<br>March 13th, 2014 - IMConnect User Profile<br>Maintenance |               |  |  |  |
| access to are                                | 2.7                               | stion to support                             | * Category:                                           | * Service Area:                                               |   |                                                                                                    |               |  |  |  |
| displayed.                                   |                                   | day, 365 days/year.<br>quiries: 800-934-3453 | -                                                     | ✓ Select                                                      | ¥ | What's New                                                                                              | Learn about   |  |  |  |
|                                              | (US) or 80                        | 0-327-8345 (Canada)<br>Support: 800-934-3453 | Rep                                                   | i                                                             |   | Mountain Connect Records Management<br>What's New – IMConnect September 2014                            | new features  |  |  |  |
|                                              | Business                          | 0-327-8345 (Canada)<br>Needs: 800-934-3453   |                                                       | Your                                                          |   | Release                                                                                                 | and system    |  |  |  |
|                                              | (US) or 80                        | 0-327-8345 (Canada)                          |                                                       | administrator                                                 |   | Document Imaging<br>Solutions                                                                           | enhancements. |  |  |  |
| Download pertinent                           | industry                          |                                              |                                                       | controls the                                                  | , | Find what you need - fast.<br>Shorten response times.                                                   |               |  |  |  |
| articles, papers and                         |                                   |                                              |                                                       | functionality                                                 |   | Learn more>                                                                                             |               |  |  |  |
| TO documents that                            |                                   |                                              |                                                       | that you have                                                 |   |                                                                                                    |               |  |  |  |
| through Iron Mounta                          |                                   |                                              |                                                       | access to.                                                    |   |                                                                                                    |               |  |  |  |
| Connect Records                              |                                   |                                              |                                                       |                                                               |   |                                                                                                    |               |  |  |  |
|                                              | 0.140                             |                                              |                                                       |                                                               |   |                                                                                                    |               |  |  |  |
| Management workfl                            | ows.                              |                                              |                                                       |                                                               |   |                                                                                                    |               |  |  |  |

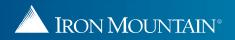

### **New Features & Functionality: Workflows**

#### Workflows throughout the application have been updated:

- Searching for Records
- Retrieving Records
- Placing a Pickup Order
- Placing a Supply Order
- Tracking Orders
- Creating a New Box
- Creating a New File
- Creating and Managing Supply Lists
- Creating and Managing Shipping Addresses
- Creating a Custom Box Template
- Creating a Custom File Template

# **New Features & Functionality: Overview**

Iron Mountain Connect Records Management was designed from the best features of Record Center with cutting edge additions and enhancements:

- Robust search engine
- Electronic shopping cart
- Order wizards that simplify and speed your work
- Custom supply lists
- Centralized address functionality
- Customizable screen displays with sorting, filtering and paging
- Optimized workflows for ordering pickups, retrieving records, and ordering supplies
- Custom box and file templates that control data entry screens
- Enhanced order tracking
- Context-sensitive online help

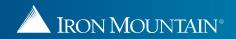

# **New Features & Functionality: Intuitive Screen Design**

| RECORDS MANAGEMENT                                   |             |           |                                         |                             |          |                                         |       |                                         |                                                        |                           |
|------------------------------------------------------|-------------|-----------|-----------------------------------------|-----------------------------|----------|-----------------------------------------|-------|-----------------------------------------|--------------------------------------------------------|---------------------------|
|                                                      | < 25 Search | n Results |                                         |                             |          |                                         |       |                                         | 🧿 Help 🛒 R                                             | Retrievals (4)            |
| ~                                                    | AC          |           | amest Unlisted One                      | in Chalf File               |          |                                         |       |                                         |                                                        | Re t View                 |
| Multi-Box Search<br>cord Type<br>All O Boxes O Files |             | Item Ty.  | Expandable<br>area allows<br>search res | e/collapsib<br>s you to vie | w your   | artment                                 |       | sensitive onl<br>c answers to a<br>is . |                                                        | n<br>Filter               |
| Istomer<br>C2M8 [RC2M8]                              |             | 😂 вох     | mode.                                   |                             | DIVISION | [M01]                                   | - Lec | 12100011                                | At Iron Mountair                                       | t to Cart                 |
| /ision                                               | 2           |           | Grid-style                              | displays ar                 |          |                                         |       | 1                                       |                                                        | tion                      |
| epartment                                            | -           | ВОХ       |                                         | id easy to r                |          | STER<br>PARTMENT                        |       | in the                                  | shopping cart is<br>upper right cor<br>screen for ease | ner of                    |
| I v                                                  |             | ₩ вох (   | Search fun<br>consistent                |                             |          | 55 TABC<br>RMACY/CARDS<br>FTS]          | GLOB  | 12100013                                | At Iron Mountain                                       | Remove<br>Action <b>•</b> |
| Search                                               |             | a box     | side of the                             |                             | DIVISION | ABC<br>PHARMACY/CARDS<br>& GIFTS]       | GLOB  | 12100014                                | At Iron Mountain                                       | Remove<br>Action •        |
|                                                      |             | BOX       | 12100015                                | RC2M8 [RC2M8]               | DIVISION | 45 [ABC<br>PHARMACY/COSMET<br>BOUTIQUE] | GLOB  | 12100015                                | At Iron Mountain                                       | Add to Cart<br>Action •   |
| earch, Retrieve                                      |             |           |                                         |                             |          |                                         |       |                                         |                                                        |                           |
| ickups, Add Records                                  |             | BOX       | 12110011                                | RC2M8 [RC2M8]               | DIVISION | 35 [ABC<br>PHARMACY/PRESCR<br>SHOP]     | UF    | 12110011                                | At Iron Mountain                                       | Add to Cart Action        |
| Order Supplies                                       |             |           |                                         |                             |          |                                         |       |                                         |                                                        |                           |

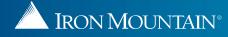

# **New Features & Functionality: Easier Navigation**

| RECORDS MANAGEMENT                | < 2               | E Soaro               | h Results                                  |                       |                    |                    |                                           |                     |                            | 🛛 Help           | Retrievals (4)        |
|-----------------------------------|-------------------|-----------------------|--------------------------------------------|-----------------------|--------------------|--------------------|-------------------------------------------|---------------------|----------------------------|------------------|-----------------------|
| Search                            | <u> </u>          | o searc               | II Results                                 |                       |                    |                    |                                           |                     |                            | e neip           |                       |
| *                                 | >                 | Actio                 | on 💌                                       | Request Unlisted Open | Shelf File         |                    |                                           |                     |                            |                  | Reset View Export     |
| > Multi-Box Search<br>Record Type |                   |                       | ltem Type                                  | SKP Barcode 🔺         | Customer           | Division           | Department                                | Record Code         | Customer Box<br>Number     | Status           | Action                |
| ) All 🛛 Boxes 🔘 Files<br>Sustomer |                   |                       | All                                        | Ype here then click   | Type here then cli | Type here ther     | Type here then click                      | Type here then clic | Type here then click filte | All              | Filter                |
| RC2M8 [RC2M8]                     | ~                 |                       | 😂 BOX                                      | 12100011              | RC2M8 [RC2M8]      | MASTER<br>DIVISION | M01 [M01]                                 |                     | 12100011                   | At Iron Mountain | Add to Cart           |
| Division<br>All                   | ~                 |                       |                                            |                       |                    |                    |                                           |                     |                            |                  | Action                |
| Department<br>All                 | ~                 |                       | C BOX                                      | 12100012              | RC2M8 [RC2M8]      | MASTER             | MASTER<br>DEPARTMENT                      |                     | 12100012                   | At Iron Mountain | Add to Cart<br>Action |
| Status                            | -                 |                       |                                            |                       |                    |                    |                                           |                     |                            |                  |                       |
| All file Group                    |                   |                       | <mark>вох</mark><br><mark>ft-side</mark> n | avigation ba          | RC2M8 [RC2M8]      | MASTER<br>DIVISION | 55 [ABC<br>PHARMACY/CARDS<br>& GIFTS]     | GLOB                | 12100013                   | At Iron Mountain | Remove                |
|                                   | to mo<br>function | ve to<br>onal<br>. Ac | o the diff<br>areas q<br>cess is a         | ferent<br>uickly and  | 2M8 [RC2M8]        | MASTER<br>DIVISION | 55 [ABC<br>PHARMACY/CARDS<br>& GIFTS]     | GLOB                | 12100014                   | At Iron Mountain | Remove<br>Action •    |
|                                   |                   |                       | BOX                                        | 12100015              | RC2M8 [RC2M8]      | MASTER             | 45 [ABC<br>PHARMACY/COSMETIC<br>BOUTIQUE] | GLOB                | 12100015                   | At Iron Mountain | Add to Cart           |
| Search, Retrieve                  |                   |                       |                                            |                       |                    | Chan               | ge the num                                | ber of              | <u>()</u>                  |                  | <u></u>               |
| Pickups, Add Records              |                   |                       |                                            | dy page thro          |                    | resul              | ts displayed                              |                     | 12110011                   | the total nu     | imber of results      |
| Order Supplies                    |                   |                       | your                                       | search result         | S.                 | scree              | en.                                       |                     |                            | layed at a gl    |                       |
|                                   |                   |                       |                                            |                       |                    |                    |                                           |                     |                            |                  |                       |

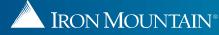

# **New Features & Functionality: Track Orders by Date Range**

|                                                  | DNNEC | т                 |                                     |              |                          |                |                 | Welcome                           | e rc2jen 📕 USA SUPPORT  | <ul> <li>LOG OI</li> </ul> | UT  |  |
|--------------------------------------------------|-------|-------------------|-------------------------------------|--------------|--------------------------|----------------|-----------------|-----------------------------------|-------------------------|----------------------------|-----|--|
| RECORDS MANAGEMENT                               | *     | 138 Search Res    | sults                               |              |                          |                |                 |                                   | 🚱 Help 🛒 Retrievals (9) |                            | -   |  |
| Order Number Customer JSRC2 [SRVC CF,BC=B,RMT=5] |       | Enter criteria in | Set filters and                     | enter search | he foll                  | owing statuses | : Submitted for | Processing, Cancelled, Processing |                         | Reset Vie                  | w   |  |
| Request Date<br>Choose Date Range                |       | Order Numt        | criteria to track<br>Search by orde | er number,   | ed By Order Pric<br>Type |                | Priority Status |                                   | Customer                |                            |     |  |
|                                                  |       |                   | customer, date range, order ty      |              |                          | Pickup         | p Normal Pro    | Processing Completed              | JSRC2 [SRVC CF,BC=B,    | RMT=5]                     | ]   |  |
| *To: 10/21/2015 ¥                                |       | 155451691         | requestor.                          |              |                          | Pickup         | Normal          | Processing Completed              | JSRC2 [SRVC CF,BC=B,    | ,RMT=5]                    | ш   |  |
| All<br>Requested By                              | *     | 155453209         | 07/23/2015                          | rc2raghu     |                          | Retrieval      | Rush            | Cancelled                         | JSRC2 [SRVC CF,BC=B,    | ,RMT=5]                    |     |  |
| All Search                                       |       | 155454498         | 07/24/2015                          | rc2tom       |                          | Retrieval      | Rush            | Submitted for Processing          | JSRC2 [SRVC CF,BC=B,    | ,RMT=5]                    |     |  |
|                                                  |       | 155457707         | 07/28/2015                          | squinn       |                          | Pickup         | Normal          | Submitted for Processing          | JSRC2 [SRVC CF,BC=B,    | ,RMT=5]                    |     |  |
|                                                  |       | 155460286         | 07/30/2015                          | rc2ashok     |                          | Supplies       | Rush            | Submitted for Processing          | JSRC2 [SRVC CF,BC=B,    | ,RMT=5]                    |     |  |
|                                                  |       | 155464063         | 08/05/2015                          | rc2benoy     |                          | Retrieval      | Rush            | Submitted for Processing          | JSRC2 [SRVC CF,BC=B,    | ,RMT=5]                    |     |  |
|                                                  |       | 155464064         | 08/05/2015                          | rc2benoy     |                          | Retrieval      | Rush            | Submitted for Processing          | JSRC2 [SRVC CF,BC=B,    | ,RMT=5]                    |     |  |
|                                                  |       | 155464847         | 08/06/2015                          | rc2raghu     |                          | Retrieval      | Rush            | Submitted for Processing          | JSRC2 [SRVC CF,BC=B,    | ,RMT=5]                    |     |  |
| Search, Retrieve                                 |       | 155464906         | 08/06/2015                          | rc2tara      |                          | Retrieval      | Rush            | Submitted for Processing          | JSRC2 [SRVC CF,BC=B,    | ,RMT=5]                    | -   |  |
| Pickups, Add Records                             |       |                   |                                     |              |                          | Barrowski      | 2.759.532       |                                   |                         |                            |     |  |
| Order Supplies                                   |       | 155465619         | 08/07/2015                          | rc2raghu     |                          | Retrieval      | Scheduled       | Submitted for Processing          | JSRC2 [SRVC CF,BC=B,    | RM1=5]                     |     |  |
| Administration                                   |       | 155465621         | 08/07/2015                          | rc2raghu     |                          | Retrieval      | Scheduled       | Submitted for Processing          | JSRC2 [SRVC CF,BC=B,    | ,RMT=5]                    | -   |  |
| Track Orders                                     |       | I4 4   Page       | 1 of 3   ▶ ▶   2                    |              |                          |                |                 |                                   | Displaying              | g 1 - 50 of                | 138 |  |

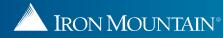

#### **New Features & Functionality: Three-Step Checkout Wizard**

| IRON MOUNTAIN* CONNEC | т                                                                                                    |                                                                                        | Welcome rc2jen 📕                                                       | USA SUPPORT • LOG OUT |
|-----------------------|----------------------------------------------------------------------------------------------------|----------------------------------------------------------------------------------------|------------------------------------------------------------------------|-----------------------|
| Cart 🔍                | Retrieval Cart                                                                                                    |                                                                                        |                                                                        | 🕑 Help                |
| >Retrievals (4)       | ₩ Cart: (4) Items                                                                                                    | Ore                                                                                    | ler Complete                                                           |                       |
| >Supplies (0)         | Review retrieval order items and specify internal billing                                                                     |                                                                                        |                                                                        |                       |
| >Pickups (0)          | Select All Deselect All Empty Cart                                                                                            |                                                                                        | Add More Records                                                       | Next>                 |
|                       | Customer : ABC [ABC-FOR RC CALC PROJ DO NO<br>*Bill To Department: DEPT A [ACCOUNTING<br>Instructions: ONLY DEL/PU BETWEEN 9: | Order items are processed in a systematic three-step method, regardless of order type. |                                                                        | Line Items (2) 🥃      |
|                       | asdfads     Requested for     Stackhouse,Jen Change User                                                                      | Screens and workflows are<br>consistent. Use the order<br>tracker bar to gauge your    | Remove  More >>    Retrieval Method    Checkout                        | ]<br>                 |
|                       | Description TWO     Requested for     Stackhouse,Jen Change User                                                              | Chargeback     Item Instruction       MedRcrd38                                        | Remove     More >>       Ons     Retrieval Method       Checkout     Y |                       |
|                       | Customer: RC2M8 [RC2M8]                                                                                                    |                                                                                        |                                                                        | Line Items (2) 📃      |
|                       | Instructions: RC2M8                                                                                                    |                                                                                        | hargeback: Apply to All                                                |                       |
| Search, Retrieve      | 12100013                                                                                                    | At Iron Mountain                                                                       | Remove More >>                                                         |                       |
| Pickups, Add Records  | Requested for                                                                                                    | Chargeback Item Instructio                                                             |                                                                        |                       |
| Order Supplies        | Stackhouse, Jen Change User                                                                                                   |                                                                                        | Checkout                                                               |                       |
| Administration        | 12100014                                                                                                    | At Iron Mountain                                                                       | Remove More >>                                                         |                       |
| Track Orders          | <br>₽                                                                                                    | Chargeback Item Instruction                                                            | Ins Datriaval Mathad                                                   | -  +<br> +            |
|                       |                                                                                                    |                                                                                        |                                                                        | <b>a</b> 100% 👻       |

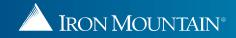

# **New Features & Functionality: Customizable Screen Display**

Robust filtering capabilities with **built-in sorting**, and **customizable screen displays** 

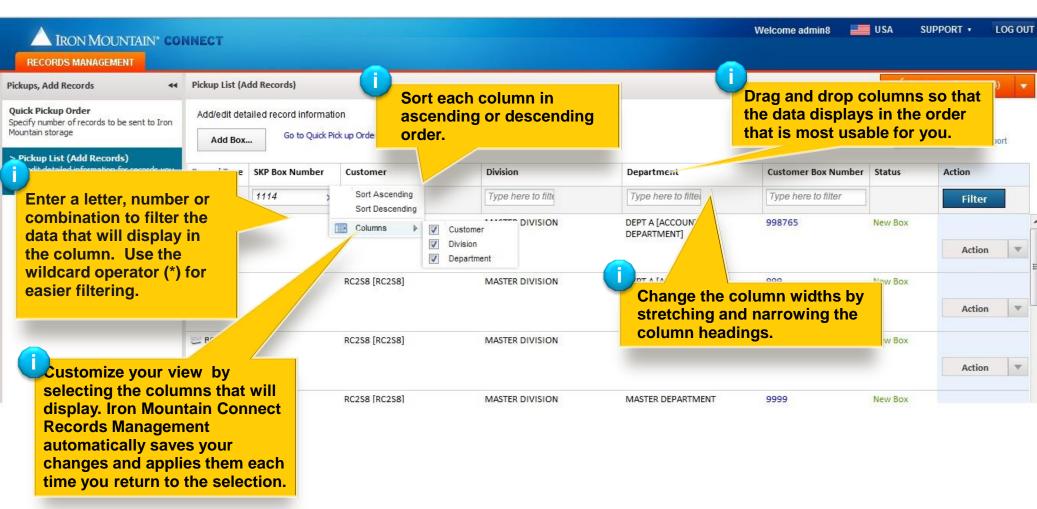

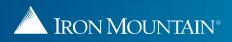